# Backlog Item Contents

#### This screen use for uploading any contents that concern to the Backlog Item.

Version Trunk, The screen consists of:

### **Table of Contents**

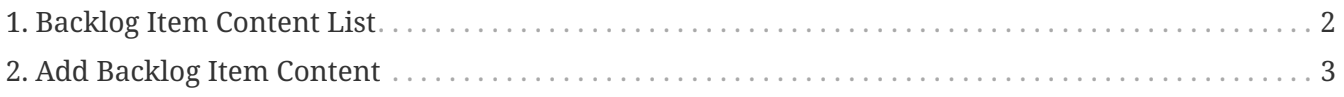

- 1. Backlog Item Content List
- 2. Add Backlog Item Content

## <span id="page-3-0"></span>**1. Backlog Item Content List**

To show the list of contents by Content Type Id and Content Name. There are 2 buttons in each content:

- 1. Delete : To delete the uploaded content
- 2. Download : To download the uploaded content

### <span id="page-4-0"></span>**2. Add Backlog Item Content**

To upload the content. The content can be classified by choosing the Content Type Id and Mime Type Id.